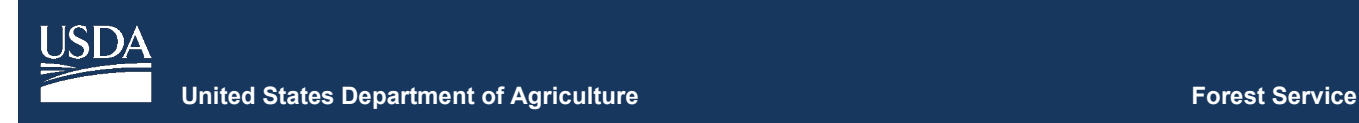

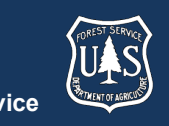

# **FVS Newsletter**

**Issue 16 March 31, 2021**

# **Forest Vegetation Simulator**

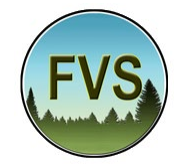

Forest Management Service Center 2150A Centre Avenue Fort Collins, CO 80526-1891 970-295-5770 Email: [SM.FS.fvs-support@usda.gov](mailto:SM.FS.fvs-support@usda.gov) Web:<https://www.fs.fed.us/fvs/index.shtml>

[Subscribe/Unsubscribe](https://www.fs.fed.us/fvs/documents/newsletters/subscribe.php)

[Update](https://www.fs.fed.us/fvs/documents/newsletters/update.php)

# **In This Issue**

**[Highlights](#page-0-0)** 

[Release Info](#page-0-1)

[Base FVS Updates](#page-0-2)

[Base Salvage Keyword Inactivated](#page-0-3)

[FVS Interface Updates](#page-0-4)

[Install Location Flexibility Added](#page-0-5)

[Use of FVS\\_Summary and FVS\\_Summary2 tables](#page-1-0)

# <span id="page-0-0"></span>**Highlights**

Welcome to the sixteenth issue of the Forest Vegetation Simulator (FVS) Newsletter! In this brief newsletter we describe the major updates since our last FVS version release in February 2021.

Our goal is to keep FVS users up-to-date on recent changes and new additions to the software. For more

information on FVS, or to find past issues of our Newsletters or Bulletins, please visit our [website.](https://www.fs.fed.us/fmsc/fvs/documents/newsletters/index.php)

Feel free to let us know how we are doing. You can pass along any advice, ideas, or other input that you think will help to our [email.](mailto:SM.FS.fvs-support@usda.gov)

## <span id="page-0-1"></span>**Release Info**

Version: 3431

<span id="page-0-2"></span>Revision: 20210331

## **Base FVS Updates**

In this section we will highlight the main updates to the base FVS code and will note which variants are affected.

### <span id="page-0-3"></span>**Base Salvage Keyword Inactivated**

The Salvage keyword, which is a part of the Fire and Fuels Extension, was previously a part of the base FVS system. If a user manually added this keyword outside of the Fmin/End keyword block, it was still being recognized by the base model and reported as Deleted or Cancelled in the main output file. The appropriate error message now shows up in this event.

# <span id="page-0-4"></span>**FVS Interface Updates**

In this section we will highlight the major updates/fixes to the FVS interface code.

### <span id="page-0-5"></span>**Install Location Flexibility Added**

In previous versions of the complete install package, all FVS projects, blank databases, and training guides were always installed to the "C:\FVS" directory. The user can now change the location of that portion of the installation contents. Note: the core FVS software is still installed to a fixed location under "C:\Users\Public\Documents\"

#### <span id="page-1-0"></span>**Use of FVS\_Summary and FVS\_Summary2 tables**

The FVS system, by default, uses the FVS\_Summary2 table for purposes of table creation and graphing. Some users, however, still like the older FVS\_Summary table, as it doesn't have the additional rows added for pre- and post-treatment values. In the event a user requests the older summary table, but then deletes that keyword from their simulation, the older FVS\_Summary tables was staying in the output database. This has been fixed.

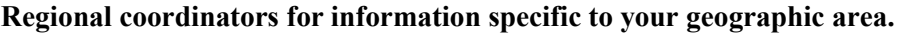

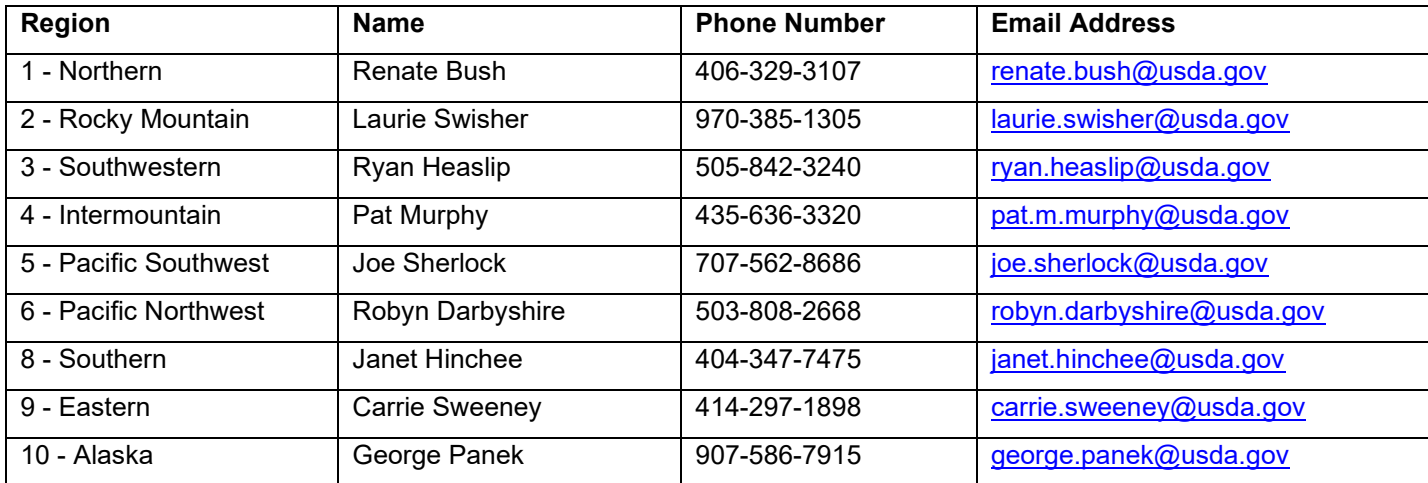